# **LTC Newsletter**

**September 2014**

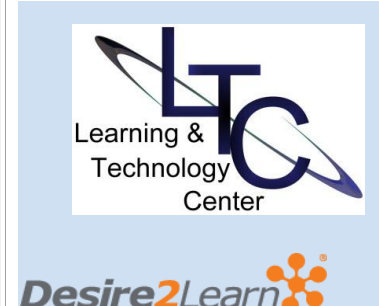

## **TIPS AND TRICKS**

#### • **Make Courses Inactive -**

Instructors, please make your older courses "inactive" so as not to make student course lists too long on their D2L home pages. The LTC had had many calls this term about removing old courses! We cannot remove the courses, but you can make your courses from previous terms "inactive". Refer to the [EDIT](http://clarion.edu/about-clarion/computing-services/learning-technology-center/d2l/fac-doc-images-2/Fac%20-%20Edit%20course.pdf)  [COURSE](http://clarion.edu/about-clarion/computing-services/learning-technology-center/d2l/fac-doc-images-2/Fac%20-%20Edit%20course.pdf) tool for the steps.

• **Student Grades Preview -** Ever wonder what your students see in the Grades area of your course? You can preview exactly what your students see by clicking on a username in the Enter Grades view. On the next screen, choose "Preview" from the drop-down menu next to the student's name at the top of the page. The page that displays is exactly what the student sees in D2L Grades.

• **Midterm Grade** - While you can Release the Final (or Adjusted) Calculated Grade in D2L to allow students to see what they have at any time in your course, there are

## **Classroom Video Technology Enhancements**

Computing Services is pleased to announce the addition of three new Interactive Video (ITV) classroom installations in Still 206, West Penn School of Nursing and Montgomery 413. The new ITVvideoconference-enhanced classrooms make it possible to extend even more of our course offerings to remote sites. The Still 206 classroom also includes Mediasite (streaming video) recording capabilities.

## **New Look for Campus Pack**

Campus Pack, the third-party provider for wikis, blogs, journals and podcasts in D2L, updated its user interface this summer, effective August 11. The new look provides more screen real estate for the user by bundling all the previous navigation into a "settings" pulldown menu. Instructors have a few more custom options including a banner image and addition of a profile picture.

All of the Learning Objects (Blogs / Wikis / Journal) still function as before.

Notification and doc went to all instructors teaching in Summer session 3. For a preview of the new Campus Pack interface, view this short [video](http://media.clarion.edu/cs/ltc/Campus%20Pack/Campus-Pack-Update.html) or visit the [Campus pack Community Site.](http://community.campuspack.net/Groups/Documentation/Whats_New_in_Campus_Pack/Whats_New_for_TestBeta_Release_-)

Student and faculty instructions are also available at the respective [documentation](http://clarion.edu/about-clarion/computing-services/learning-technology-center/d2l/) site.

## **Mediasite Live Upgrade**

Mediasite Live is Clarion University's streaming video solution. Instructors can capture a classroom lecture for streaming live or ondemand. We currently have three classrooms that are set-up for recording lectures (Still 111, Still 206, and Carlson 215). Please contact [LTC Support if](mailto:ltcsupport@clarion.edu) you are interested in this resource.

Interested in recording right from your desktop? Be on the lookout for more information on a campus-wide release of the Mediasite Desktop Recorder version.

## **Late September and October LTC Workshops**

#### **• Group Discussions Got You Torn?**

**Tue., Sep. 30 | 2:00 - 3:00pm Wed., Oct. 1 | 3:30 - 4:30pm (virtual session)**  some potential flaws to this method depending on how your grades area is set up. You can create a new "calculated" grade item to give students a mid-term score in D2L without releasing the Final Grade.

#### • **Question Library** - When

creating quizzes, build (or import) your questions in the Question Library first, then add them to your quizzes. Another time-saving quiz builder is the Respondus tool. Create your questions in Word and publish them directly to your D2L course. Both are convenient timesaving options when you need to edit questions, or want to create random sections in your quizzes.

#### **Call the LTC for assistance with any D2L Tips and Tricks.**

### **ABOUT**

*The LTC newsletter is devoted to the support of instructional technology in teaching and learning at Clarion University. The LTC provides instructional design ideas and teaching strategies to assist faculty in course development. LTC welcomes news from faculty regarding classroom success stories related to technology integration and teaching. Please send your articles or ideas to [shoman@clarion.edu.](mailto:shoman@clarion.edu)*

## **STAFF**

**Darla Ausel** *LTC Manager, Instructional Designer* **Suzanne Homan** *Tech Support Analyst, Instructional Designer* **Bruce Exley** 

Put the pieces together at this workshop which will show you some best practices and strategies for setting up group discussions and managing the assessment aspect! **Email LTC** [Support to register.](mailto:ltcsupport@clarion.edu)

#### **• Solve the Mystery of D2L Quizzes**

#### **Thu., Oct. 2 | 10:00 - 11:00am**

#### **Wed., Oct. 8 | 2:00 - 3:00pm (virtual session)**

Do you use D2L quizzes in your face-to-face or online classes? Discover how to create a quiz, use publisher test banks with D2L, randomize quiz questions, troubleshoot quiz submission/auto grade issues and understand other D2L quiz settings. Bring your quiz files with you for individual assistance! [Email LTC Support to](mailto:ltcsupport@clarion.edu)  [register.](mailto:ltcsupport@clarion.edu)

#### **• Term Paper Feedback Simplified with Turnitin (Plagiarism/Originality Check)**

#### **Tue., Oct. 7 | 9:30 -10:30am (virtual session) Wed., Oct. 15 | 1:00 - 2:00pm**

Use Turnitin and you won't have to download and print papers for grading! D2L is integrated with Turnitin so you can score and leave feedback online in Turnitin and use that score within D2L. This session will show you how! **Email LTC Support to** [register.](mailto:ltcsupport@clarion.edu)

#### **• Face-2-Face with Blackboard Collaborate**

# **Wed., Oct. 15 | 9:00 - 10:00am**

**Thu., Oct. 16 | 2:00 - 3:00pm (virtual session)** Collaborate offers many options for faculty teaching face-to-face and online. The robust whiteboard provides many student engagement possibilities for instruction. But that's not all! Collaborate web conferencing can allow you to hold virtual office hours or meetings, as well as record lectures for your online courses, supplement instruction in your face-to-face course and create "flipped classroom" instruction. [Email LTC Support to](mailto:ltcsupport@clarion.edu)  [register.](mailto:ltcsupport@clarion.edu)

#### **• 10 Reasons to Use StudyMate**

# **Tue., Oct. 21 | 11:00 - 12:00pm**

**Wed., Oct. 22 | 9:00 - 10:00am (virtual session)** Come to this session to learn more about StudyMate, an interactive tool that helps students "master the basics" of course material. Create learning activities, flashcards, self-assessments and games and publish them in your course. [Email LTC Support](mailto:ltcsupport@clarion.edu)  [to register.](mailto:ltcsupport@clarion.edu)

#### **• Virtual Training Sessions**

We know how difficult it is to attend face-2-face workshops if you are teaching from a distance or have an urgent need to know how to do something. The LTC will conduct virtual sessions for each of the workshops above. Space is limited so register soon by emailing [LTC Support.](mailto:ltcsupport@clarion.edu) Make sure you indicate that you are registering for the virtual session. You will receive an email

*AV Media Specialist, Smart Classroom Specialist, Chief Operator/Engineer of WCUC Radio and CU TV* **CONTACT**  Learning Technology Center 104 Egbert Hall [ltcsupport@clarion.edu](mailto:ltcsupport@clarion.edu) 814-393-1848 [www.clarion.edu/ltc](http://www.clarion.edu/ltc) 221 Montgomery Hall 814-393-1226 confirmation and further instructions. The virtual sessions will be conducted using Blackboard Collaborate. Call the LTC to discuss the possibility of a virtual training appointment. Please indicate what your training needs are. **Please register for all workshops by emailin[g LTC Support.](mailto:ltcsupport@clarion.edu)  Make sure you indicate the session, date, and time. After registering, you will receive additional details as necessary in an email confirmation.** Clarion University Center for Computing Services | Learning Technology Center © 2012 This newsletter was designed in html. To view as a .pdf, click [here.](http://www.clarion.edu/about-clarion/computing-services/learning-technology-center/newsletter-images/LTC-news-Sep2014.pdf)